# etracker®

**Deep Dive Engagement-Analyse mit etracker Analytics**

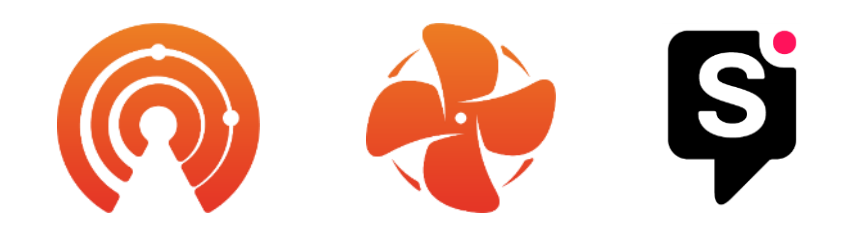

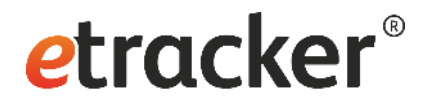

#### Agenda

- Voraussetzungen für die Engagement-Analyse
- Nutzung von Seiten und Bereichen der Website
- Klickpfade der Besucher
- Scrolltiefe und Sichtbarkeit des Contents
- Interaktionen der Website-Besucher
- Engagement-Ziel als Konversion
- Kampagnenauswertung mit Engagement-Analyse
- Fragen & Antworten

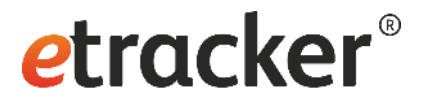

## Voraussetzungen für die Engagement-Analyse

- Der aktuelle etracker Tracking Code ist auf allen Seiten der Website vollständig integriert.
- Für die Seitennamen, Bereiche und Events wurden die entsprechenden Werte in etracker erfasst.
- Die automatische Erfassung von Seiten, Bereichen und Events reicht in vielen Fällen aus.
- Eine Konfiguration der automatischen Erfassung lässt sich über die Account-Einstellungen vornehmen.
- Werte für Seitennamen, Bereiche und Events lassen sich bei Bedarf über manuelles Setzen von Parametern individuell bestimmen.

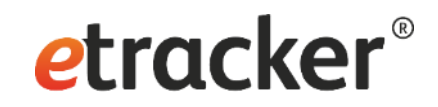

#### Nutzung von Seiten und Bereichen der Website

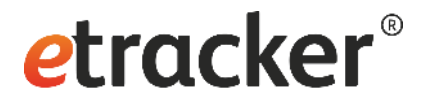

#### Basis Report: Seiten

- Auswertung auf Seitenbasis
- Seitennamen werden über den Parameter "et\_pagename" erfasst
- Wenn dieser nicht gesetzt wird, wird der Page Title automatisch als Seitenname erfasst (default), alternativ kann auch die URL automatisch als Seitenname erfasst werden

```
\circErfassung der Seitentitel (aus dem HTML <title> Element)
Erfassung der URLs (ohne Hostname und mit definierten GET-Parametern, siehe Einstellung "Berücksichtigung von GET-Parametern")
```
- Die URL kann als zusätzliche Dimension im Report aktiviert werden
- Der Seitenname sollte eindeutig sein, damit die Seiten differenziert betrachtet werden können und die Daten nicht vermischt werden

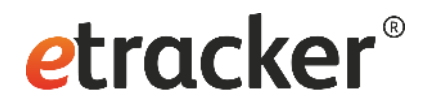

## Basis Report: Seiten

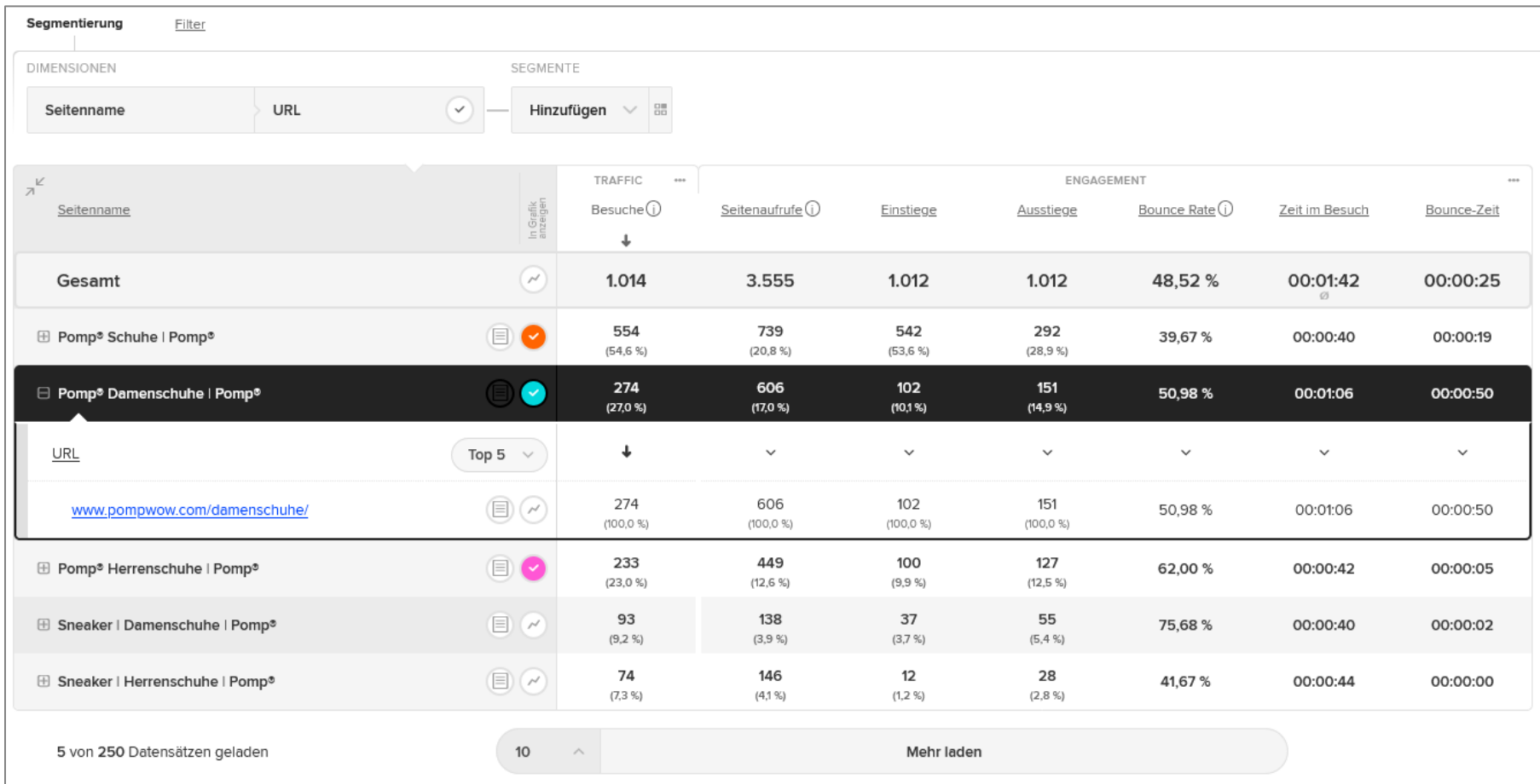

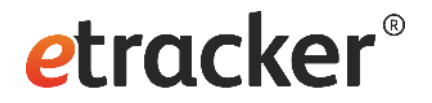

#### Analyse von Bereichen der Website

• Beispiel: Bereich , Last Call' auf pompwow.com

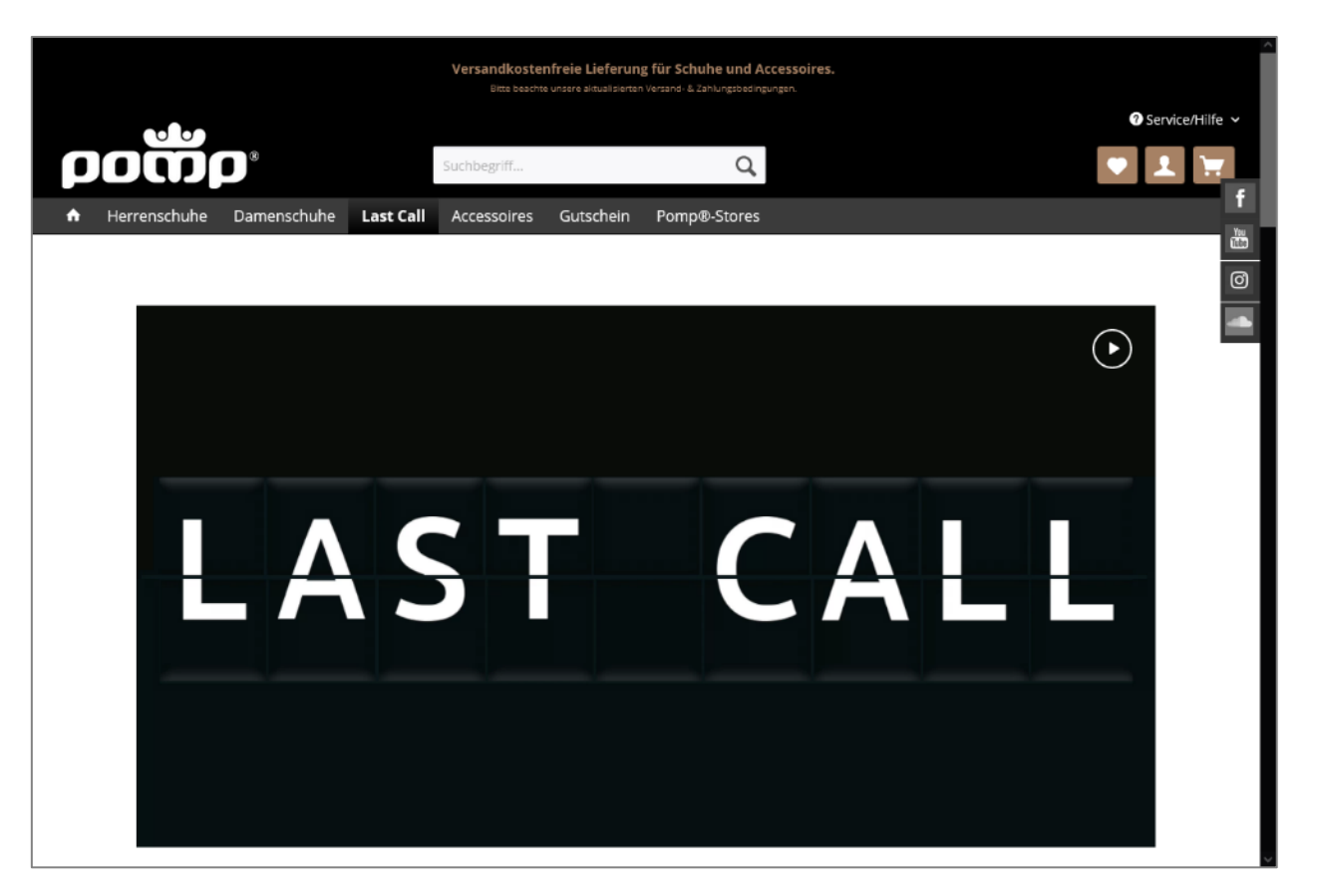

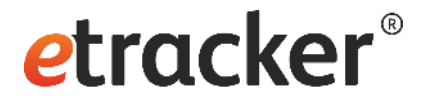

#### Basis Report: Bereiche

• Auswertung der Bereichsebenen am Beispiel des Bereichs ,Last Call'

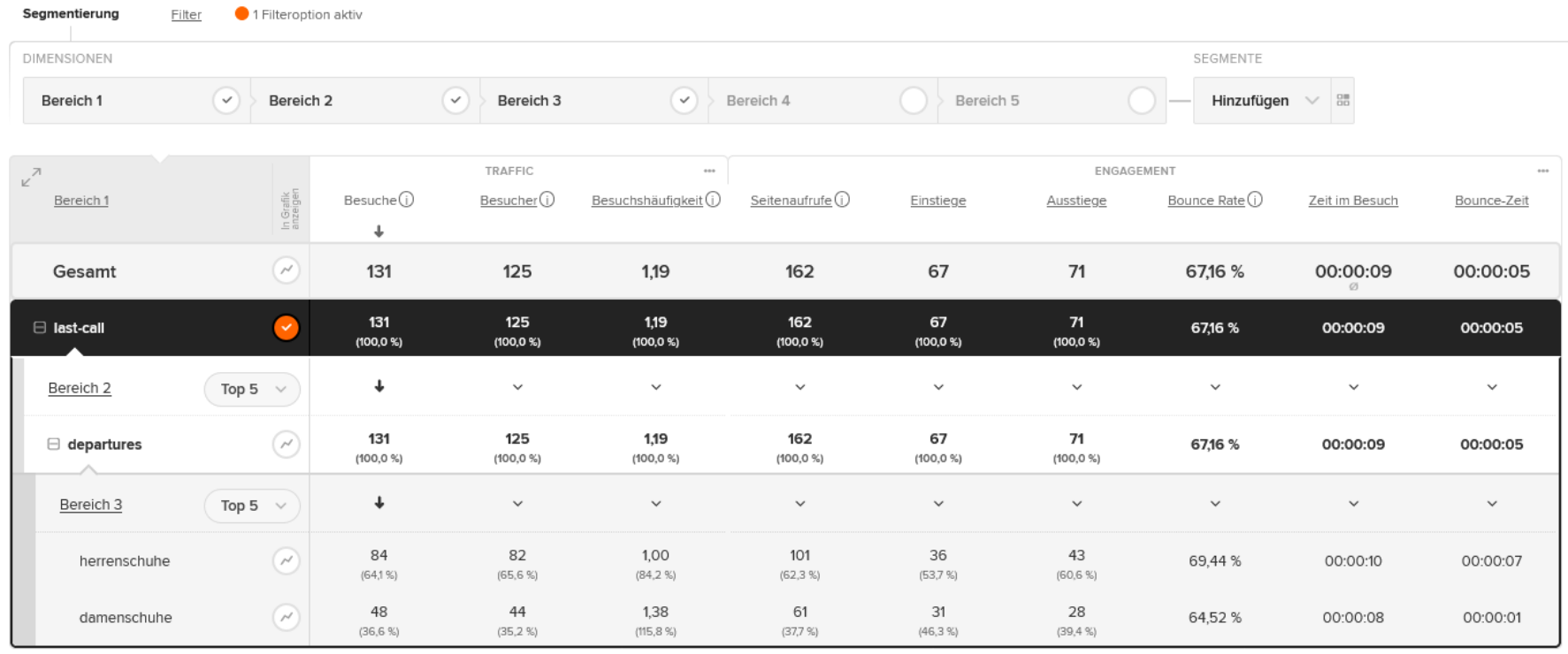

1 Datensatz

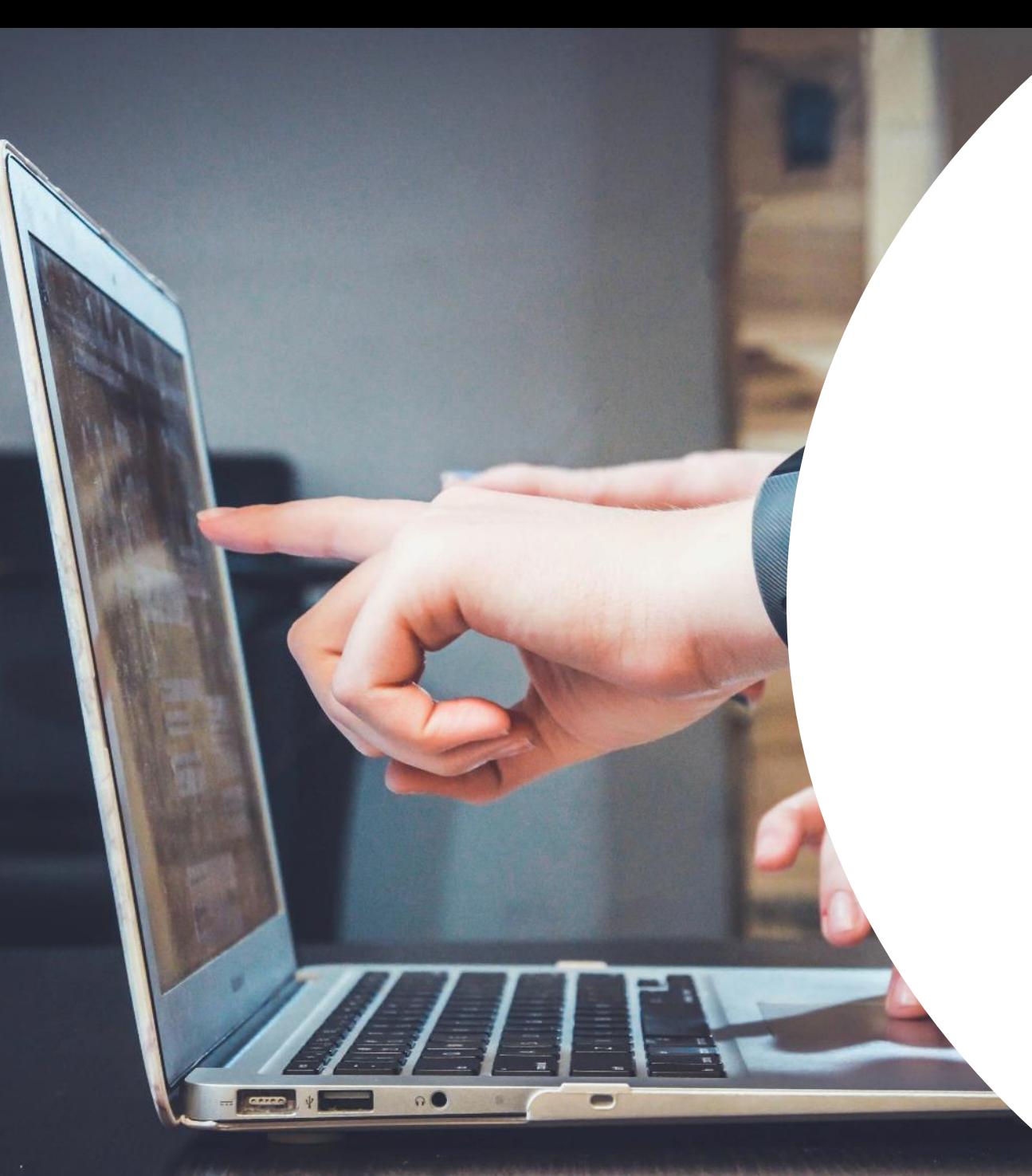

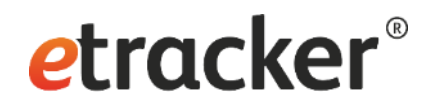

## Klickpfade der Besucher

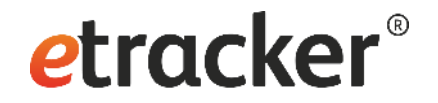

#### Basis Report: Klickpfade

- Zeigt in zwei Stufen die Abfolge von Seiten:
	- Die Seite, die der Besucher unmittelbar vor einer Seite aufgerufen hat
	- Die Seiten, die unmittelbar danach aufgerufen wurden

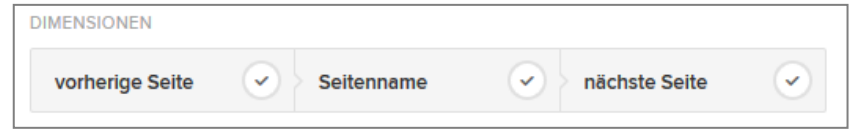

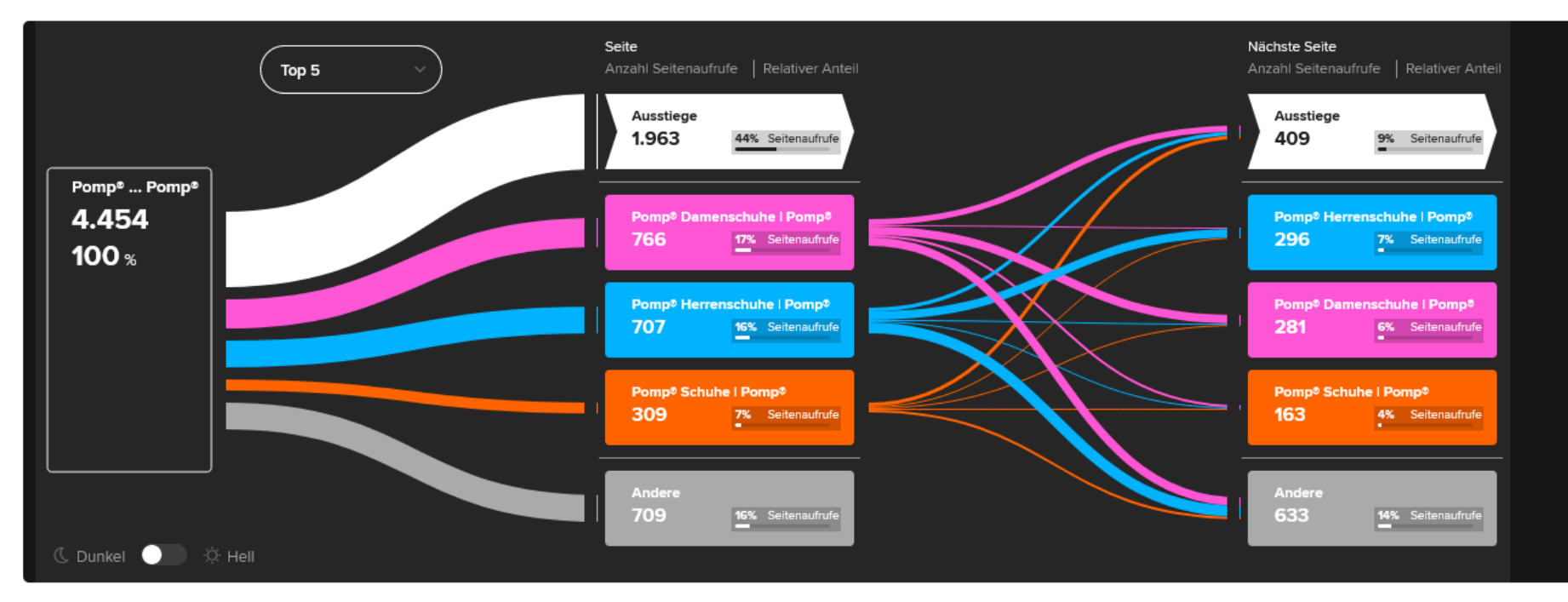

Mai 22 **Example 20 Football** etracker GmbH **10** 

# Scrolltiefe und Sichtbarkeit des Contents

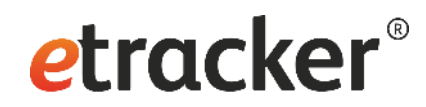

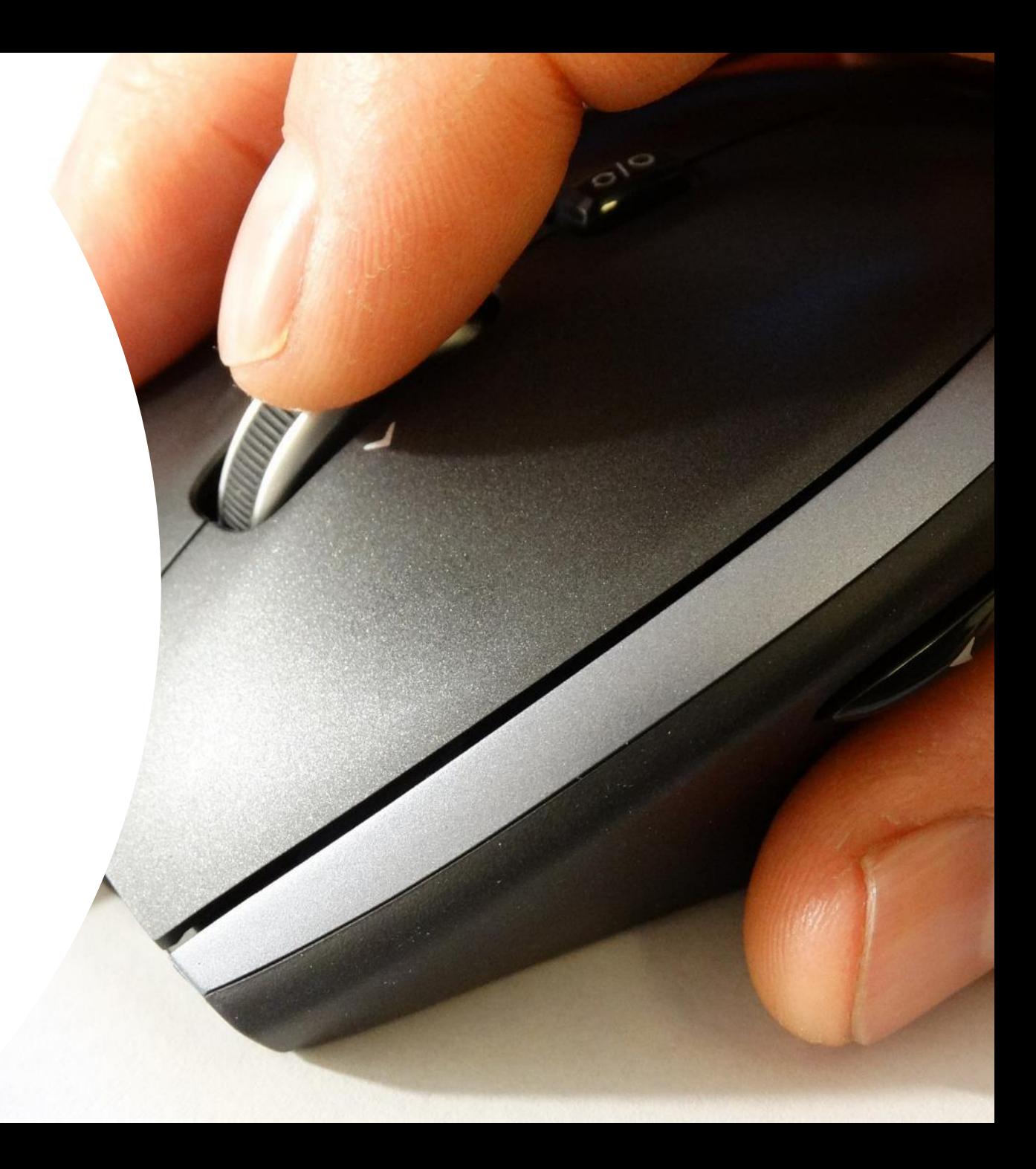

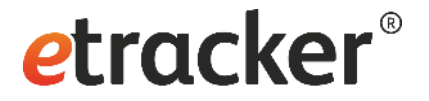

#### Welche Fragen beantwortet die Scrollmap?

- Wie weit scrollen Besucher?
- Wie viele Besucher sehen Inhalte "below the fold" (unterhalb der Falz), die nur durch Scrollen sichtbar werden?
- Wie unterscheidet sich das Scroll-Verhalten je nach Seiteninhalt und Seitenlayout, nach Gerät, Kampagnenherkunft usw.?
- $\rightarrow$  Bewertung und Optimierung von Seiteninhalten, -Layout und -Design

# **etracker**<sup>®</sup>

## **Scrollmap**

- Zur ausgewählten Webseite wird eine Scrolltiefen-Leiste angezeigt
- Folgende Funktionen sind möglich:
	- Scrollen
	- Gerätetyp ändern
	- Wichtigste Kennzahlen zur jeweiligen Webseite einblenden lassen
	- Scrollmap zu einer anderen Seite aufrufen, indem man wie gewohnt navigiert

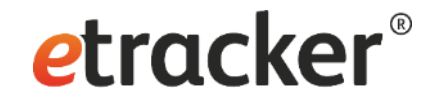

#### **Scrollmap**

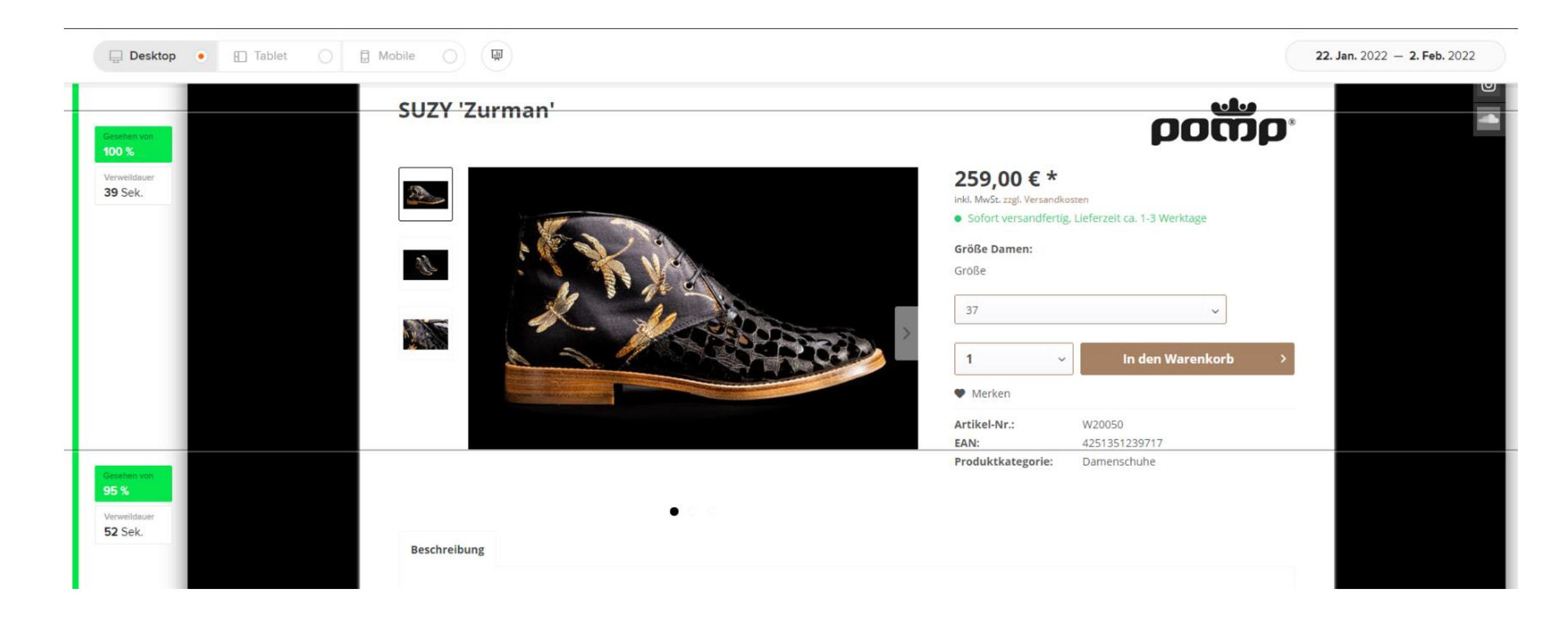

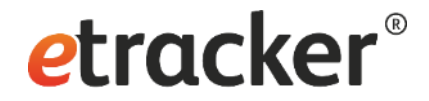

#### Ansicht für Gerätetypen anpassen

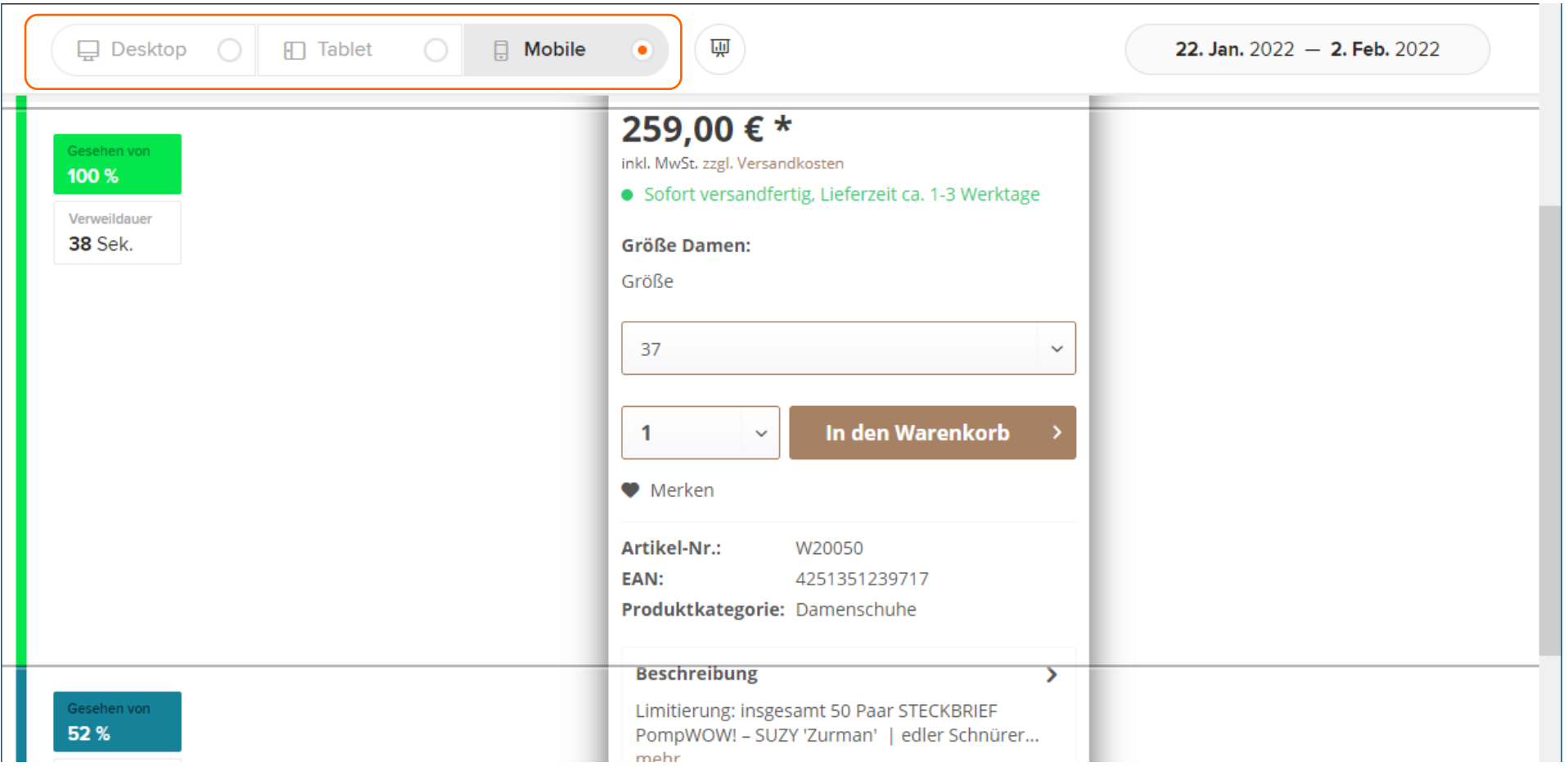

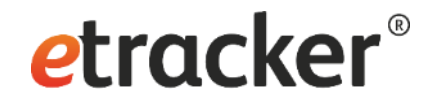

#### Kennzahlen zur betrachteten Seite

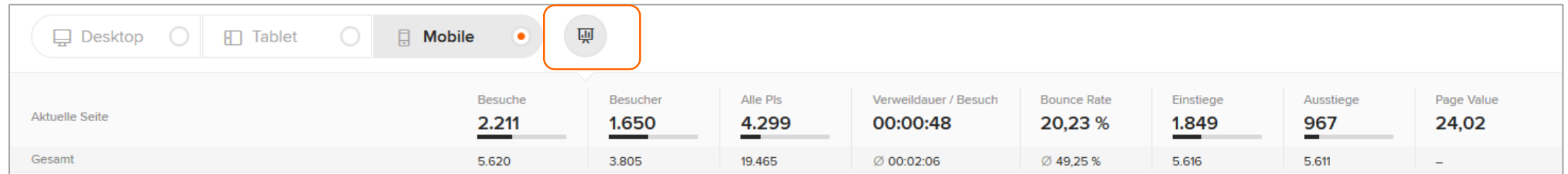

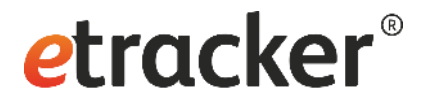

## Scrollmap Report

• In der Tabellenansicht kann noch granularer segmentiert werden

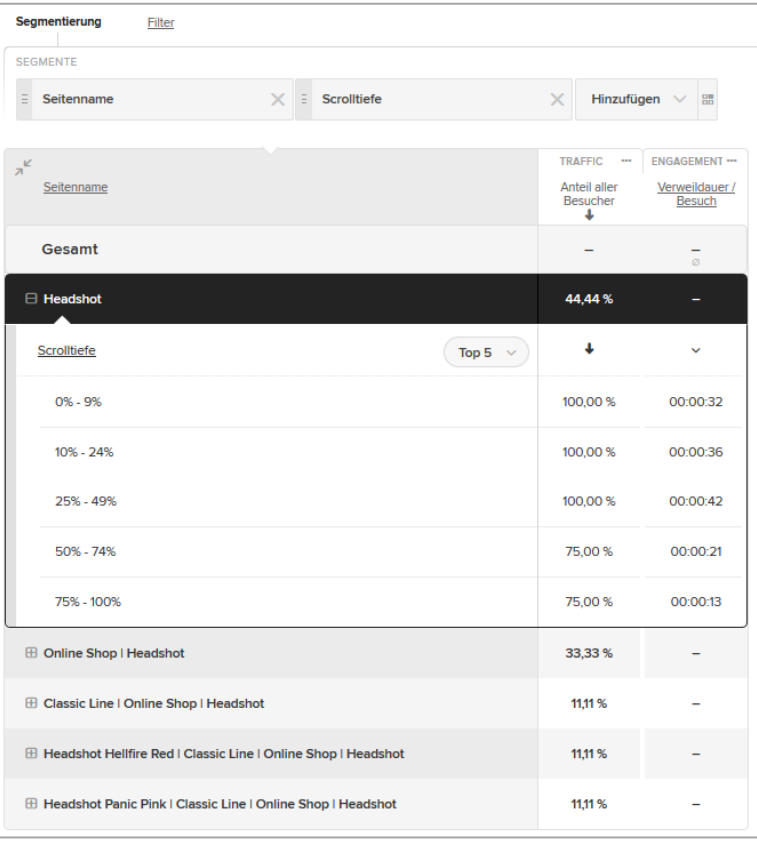

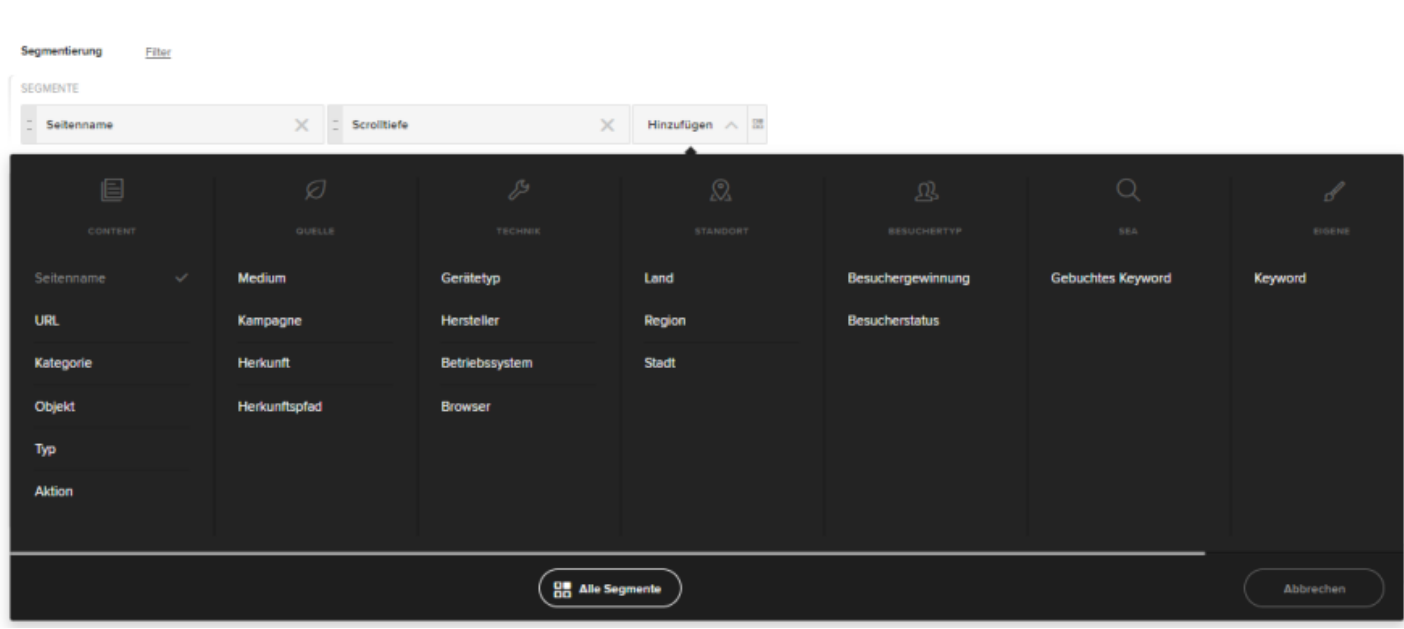

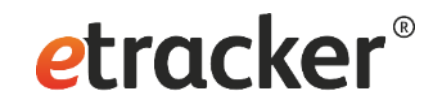

#### Interaktionen der Website Besucher (Events)

School and the Committee of the Committee of the Committee of the Committee of the Committee of the Committee of the Committee of the Committee of the Committee of the Committee of the Committee of the Committee of the Com

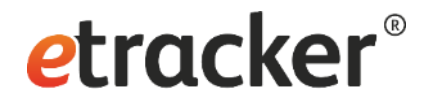

#### Basis Report: Events (Einsatzmöglichkeiten)

- Es können die Interaktionen der Website-Besucher ausgewertet werden
- Einsatzmöglichkeiten:
	- Allgemeine Klicks, z. B. Klick auf Button
	- Video (Starts, Stopps, Abspieldauer, usw.)
	- Audio (Starts, Stopps, Abspieldauer, usw.)
	- Bildergalerien
	- Formular-Ereignisse (z. B. Fehlerereignisse)
	- Klicks auf Links zu externen Seiten (z. B. Facebook, Twitter)
	- Login, Logout

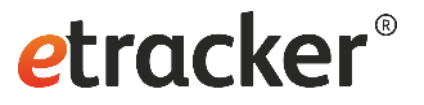

#### Welche Möglichkeiten gibt es, Interaktionen der Website-Besucher zu erfassen?

- Die Erfassung ist in etracker Analytics über die Verwendung von Events möglich
- Dabei gibt es folgende Möglichkeiten:
	- Automatische Erfassung
	- Integration des Event Tracker JavaScript Codes
	- CSS-Selektor Events

#### **Voraussetzung für die Messung von Events:**

• Der etracker Tracking Code muss auf den entsprechenden Webseiten integriert sein.

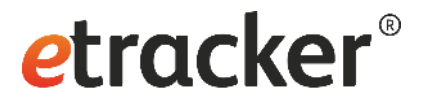

## Basis Report: Events Automatische Erfassung

- Die automatische Erfassung von Events ist in den Statistik Einstellungen aktivierbar
	- **Account Info** → **Einstellungen** → **Account**

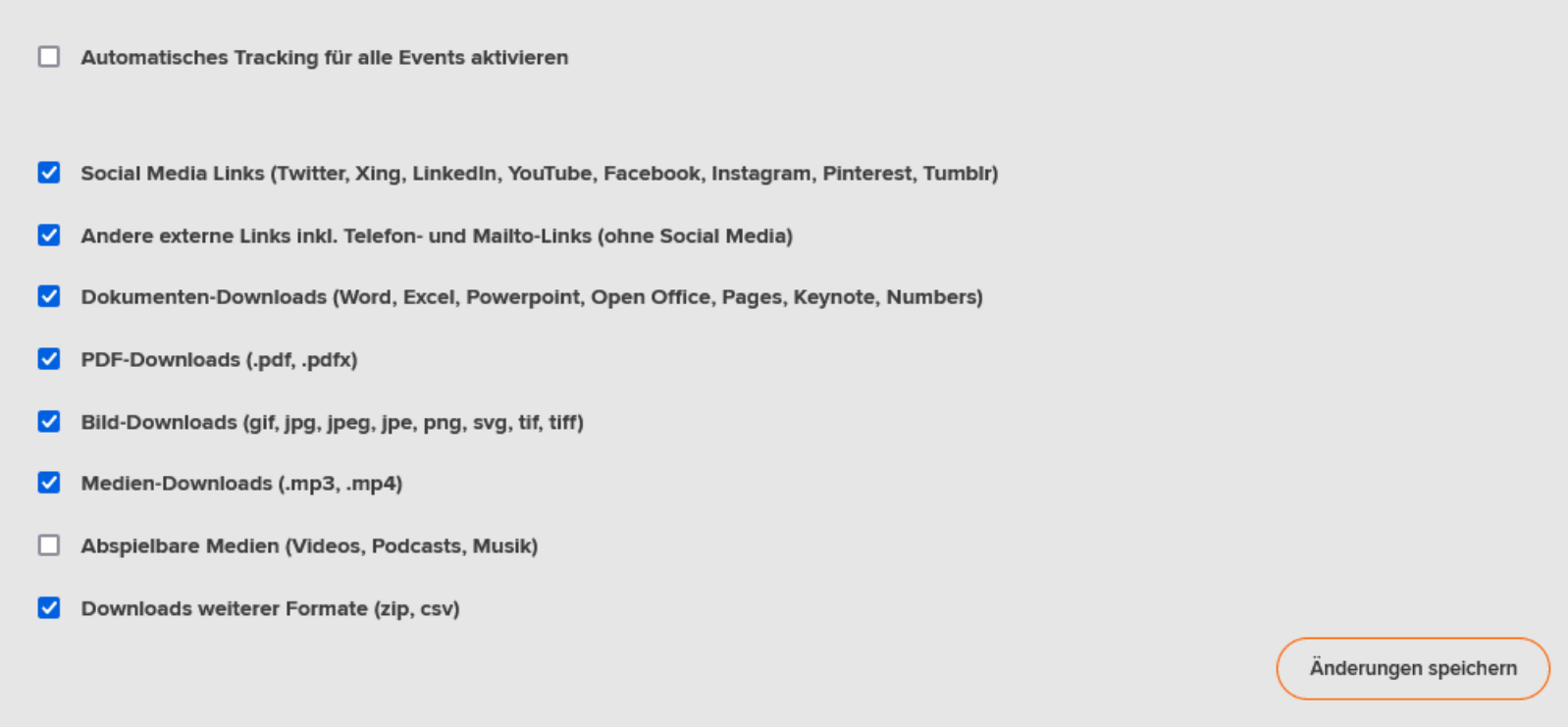

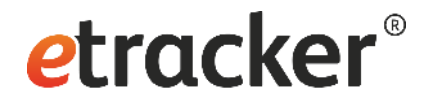

#### Basis Report: Events CSS-Selektor Events

- Mit Hilfe von Selektor-Events können Klicks auf beliebigen Seiten-Elementen sowie Views von Elementen gemessen werden, ohne dass der Quellcode einer Webseite verändert werden muss
- In den Einstellungen unter **Account Info → Einstellungen → Selektor-Events** können Selektor-Events erstellt oder gelöscht werden

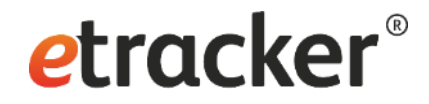

#### Basis Report: Events **Beispiel**

- Beispiel für Klick-Events → Nutzung der Schuhgrößen Auswahl auf pompwow.com:
	- Kategorie: Klicks
	- Objekt: Schuhgröße
	- Aktion: click

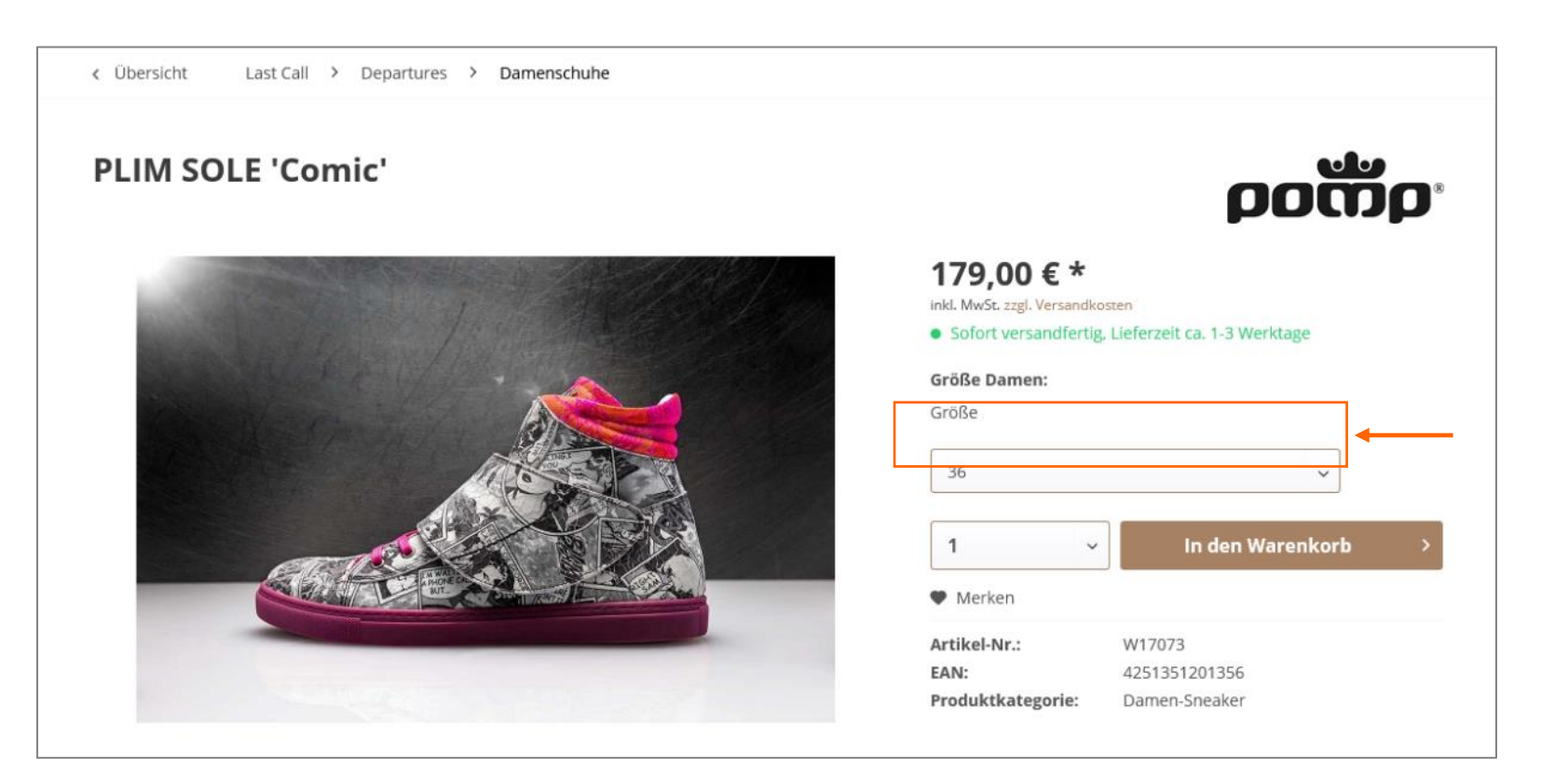

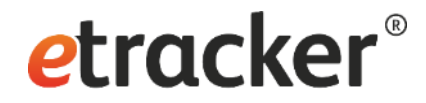

#### Basis Report: Events **Beispiel**

- Beispiel für View-Events  $\rightarrow$  View-Event wird ausgelöst, wenn der Footer auf pompwow.com im Bereich Pomp® Stores im sichtbaren Bereich erscheint:
	- Kategorie: View
	- Objekt: Pomp-Stores-
	- Aktion: view

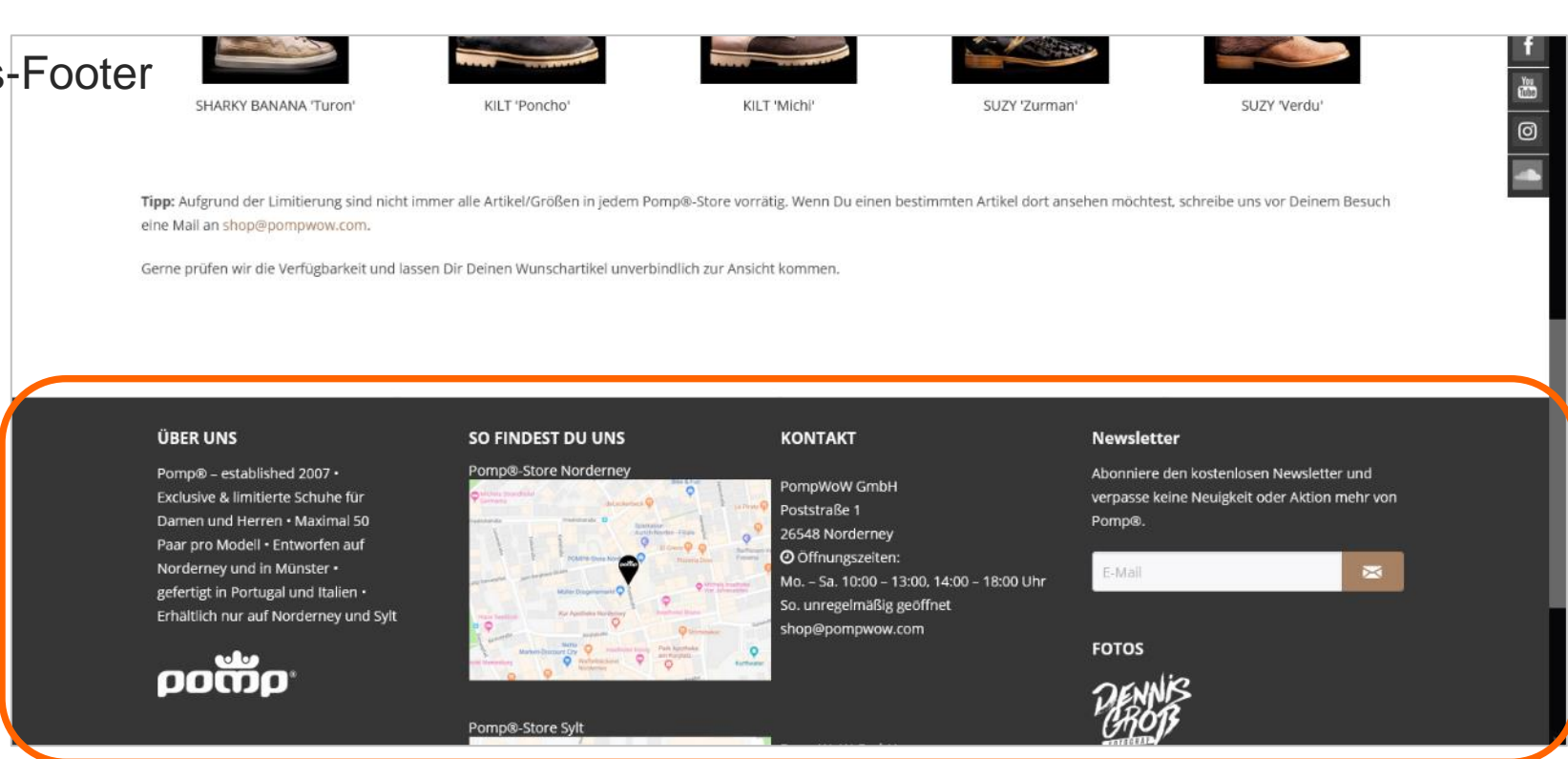

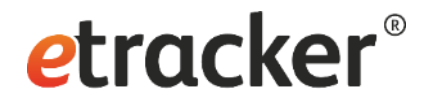

## Basis Report: Events Auswertung

• Darstellung von Kategorien und Objekten (optional auch Typ und Aktion)

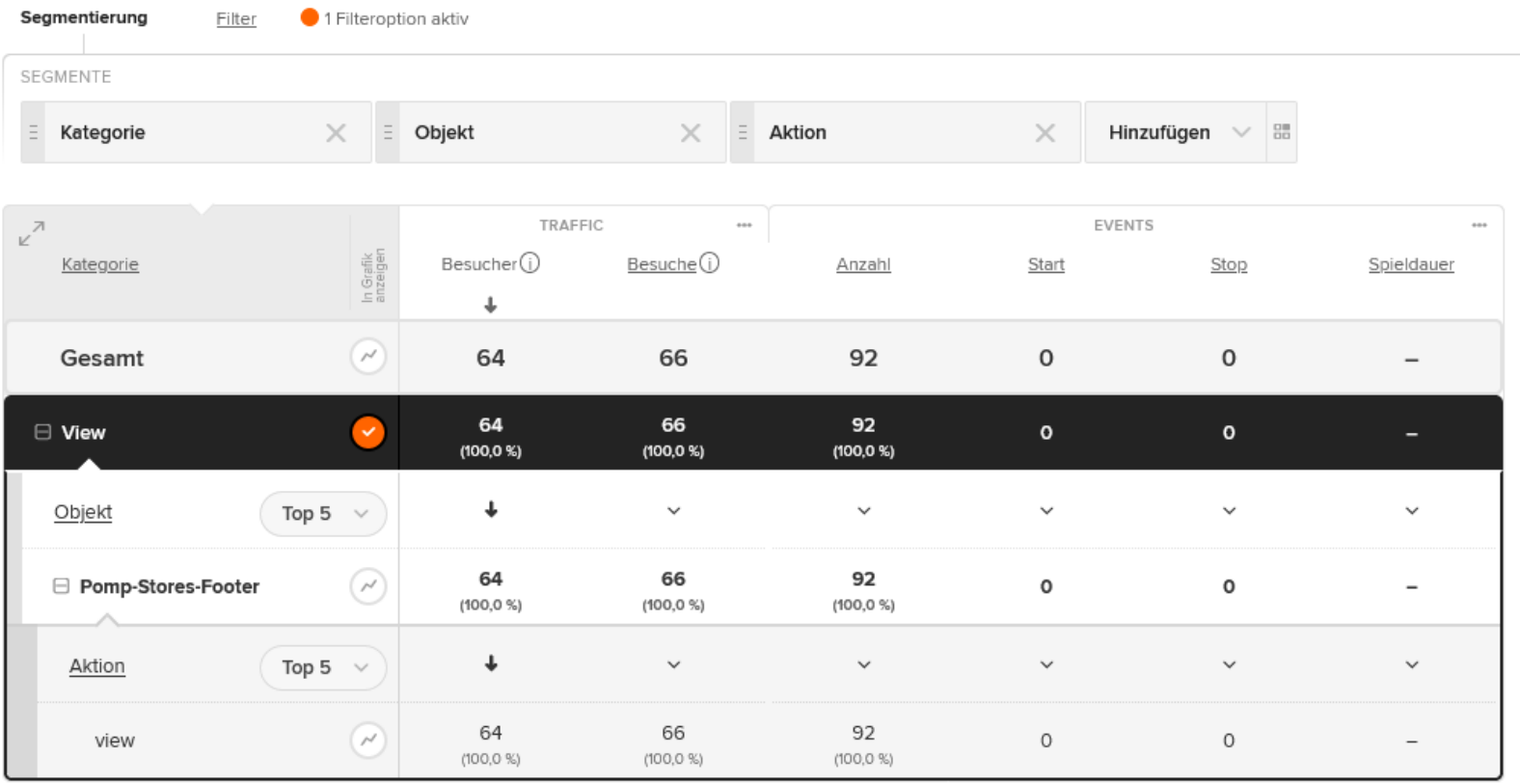

#### Engagement-Ziel als Konversion

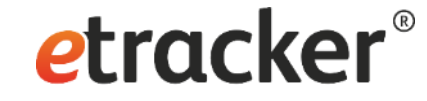

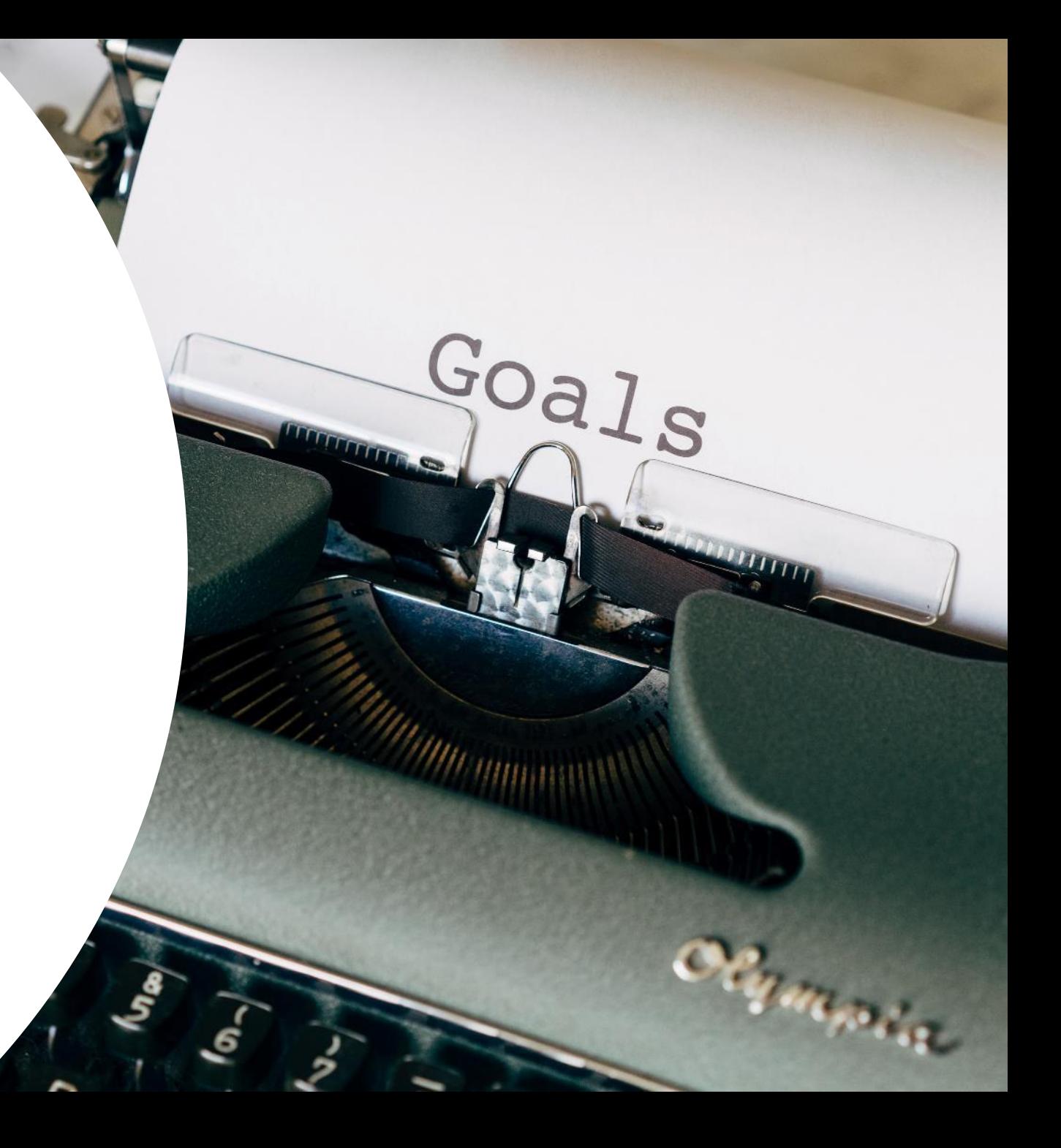

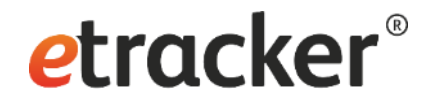

## Engagement-Ziel als Konversion

• Die View-Events können als Ziele in den Website-Zielprozessen konfiguriert werden. Beispiel: ,Pomp-Stores Infos gesehen'

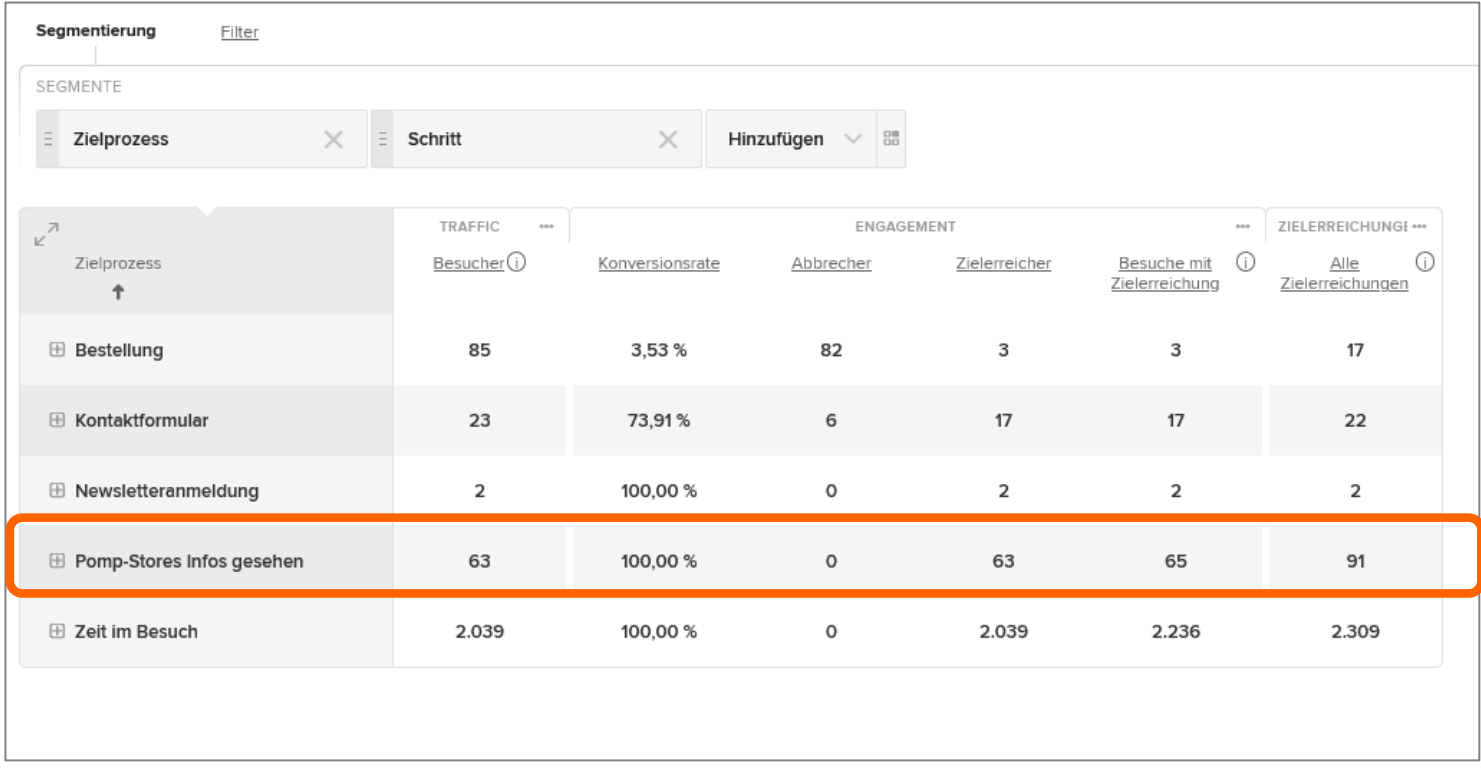

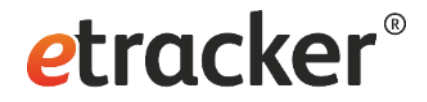

#### Engagement-Ziel als Konversion

• Die Zielerreichungen aus den Website-Zielprozessen lassen sich auch als Kennzahl in die meisten etracker Analytics Reports einblenden

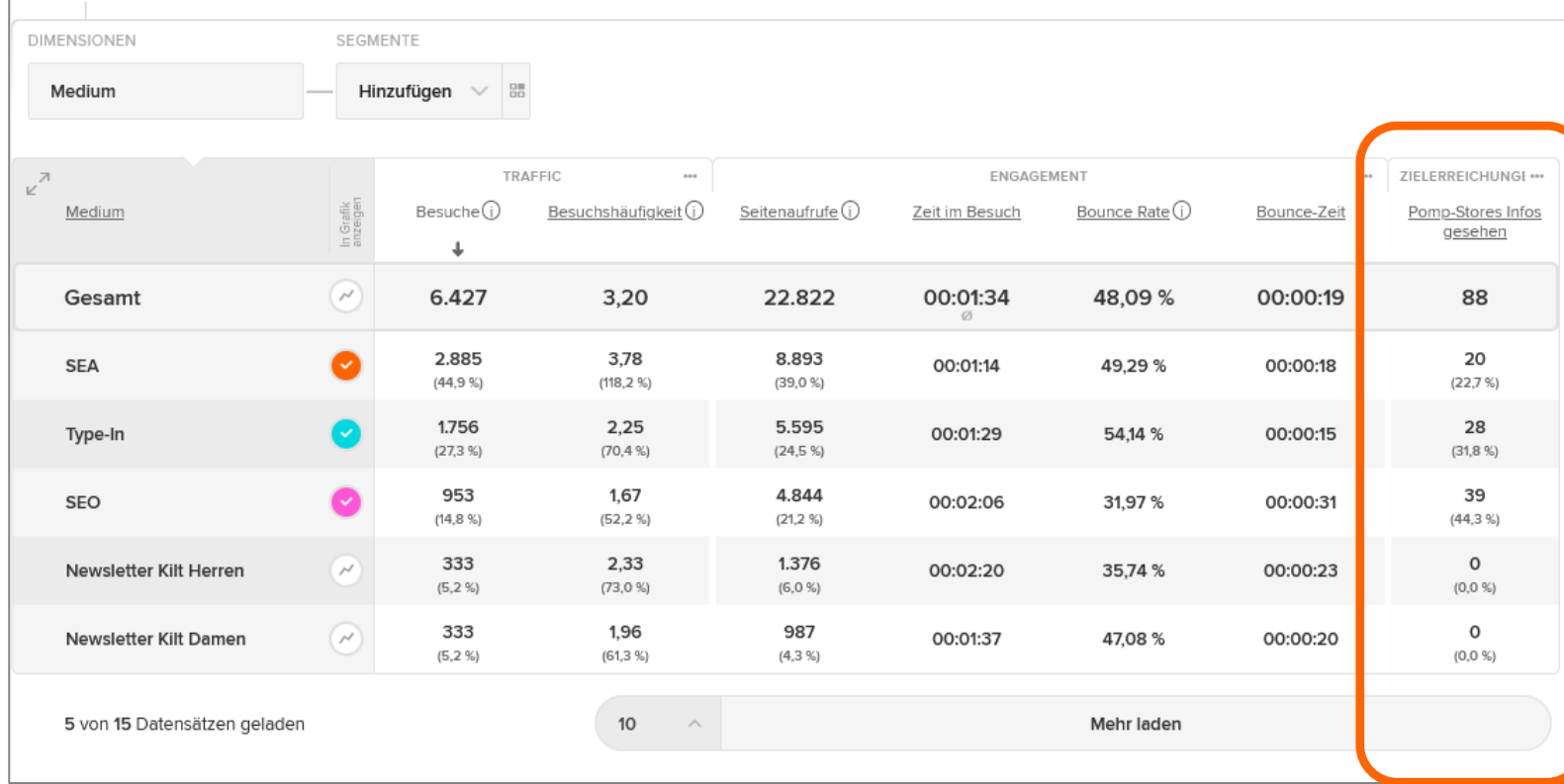

## Kampagnenauswertung mit Engagement-Analyse

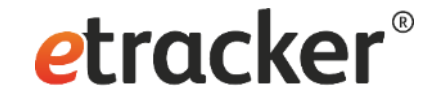

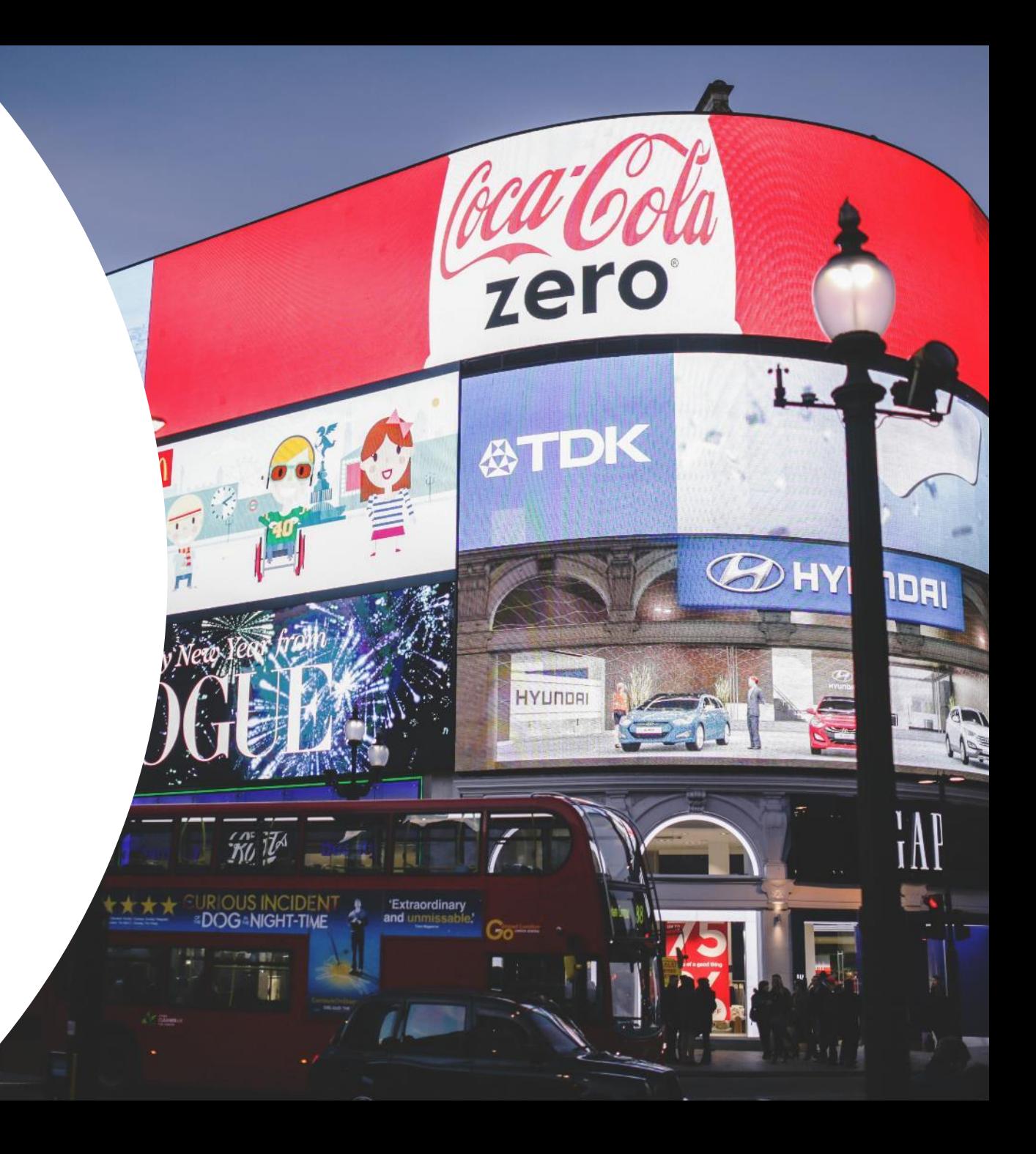

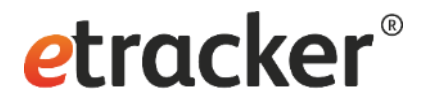

## Kampagnen-Auswertung mit Engagement-Analyse

- Es lassen sich die Aufrufe der Besucher auswerten, die Kontakt mit einer Kampagne hatten
- Beispiel: Seitenaufrufe der Besucher von der Kampagne, Newsletter Kilt'

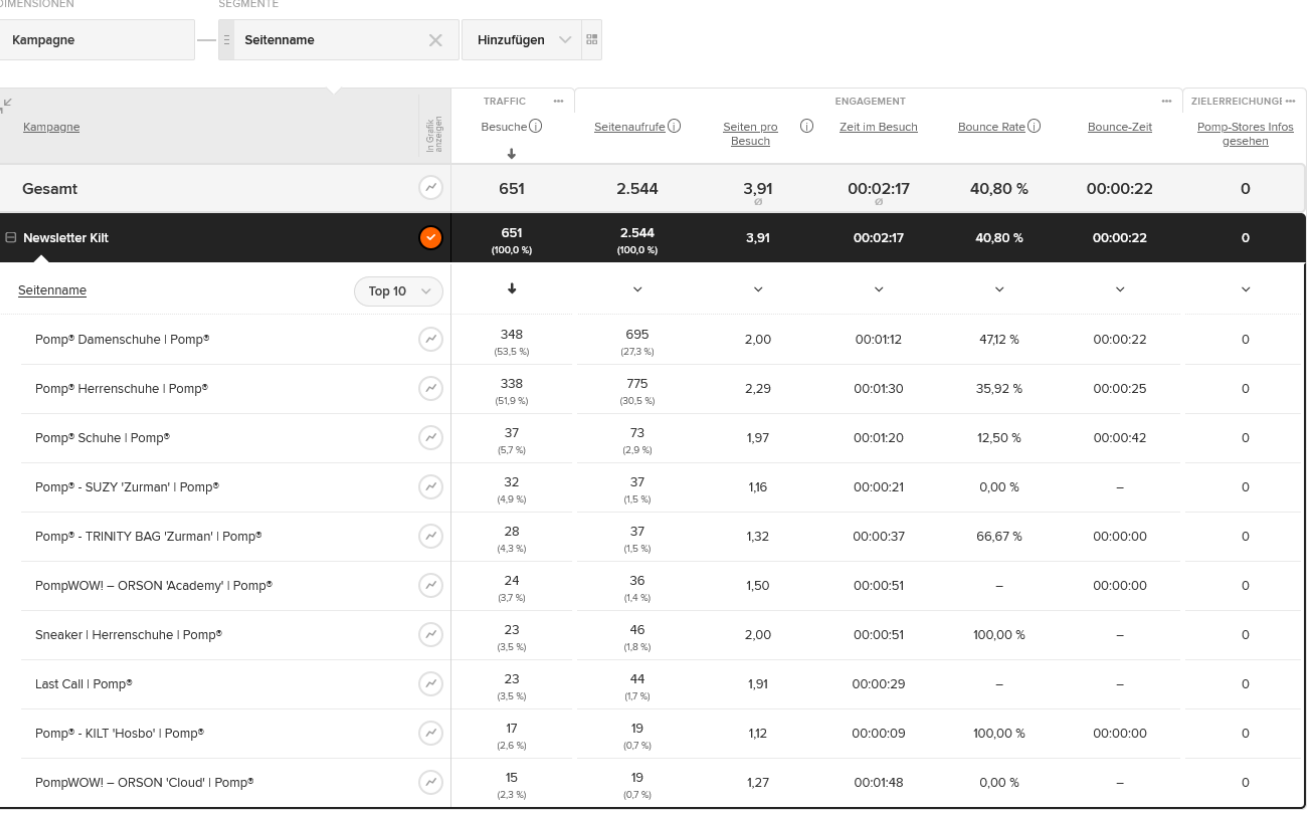

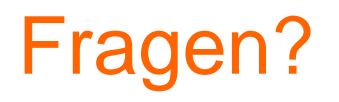

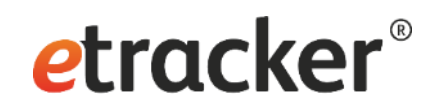

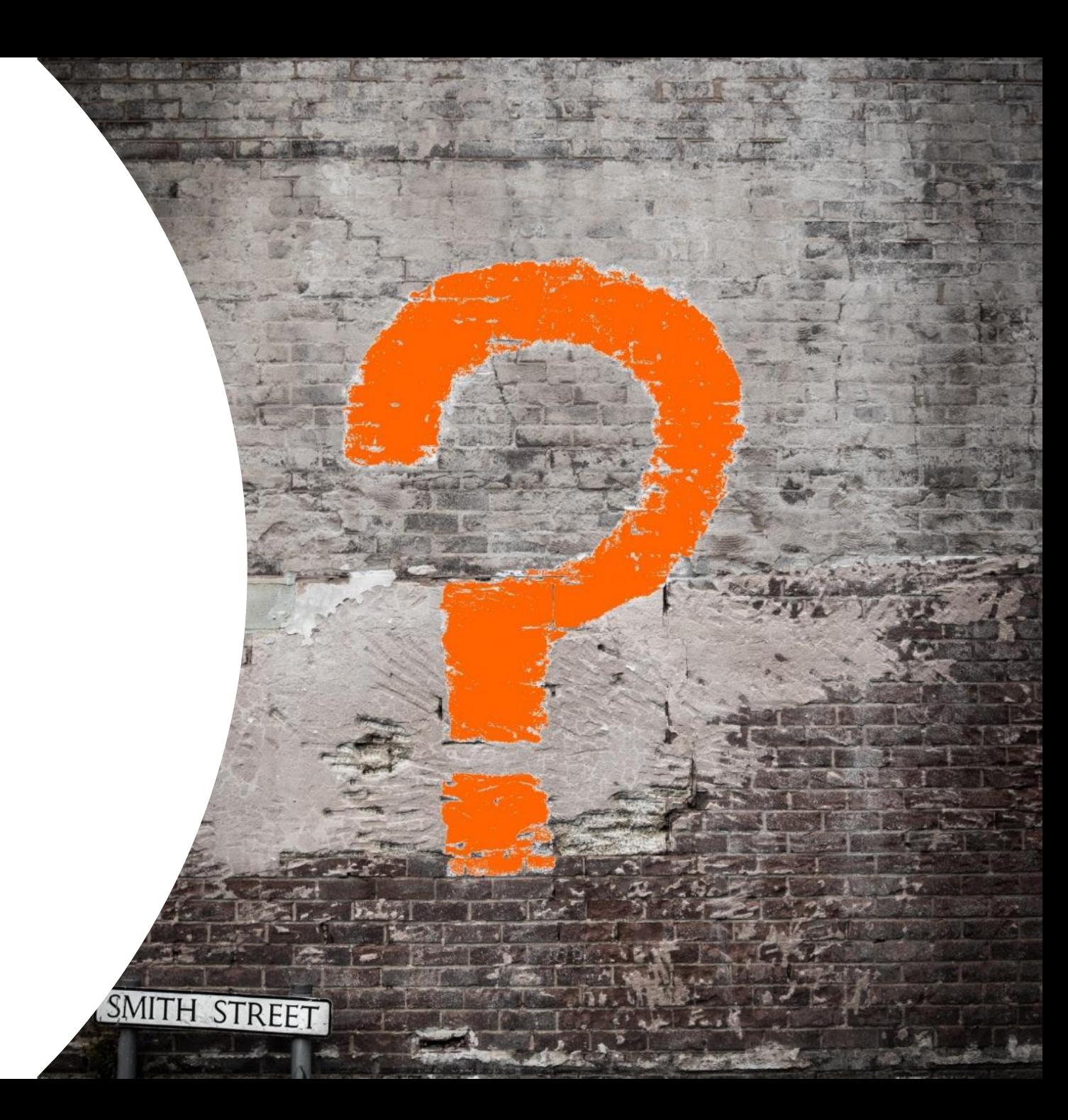

# Vielen Dank für die Aufmerksamkeit!

#### **etracker GmbH**

Erste Brunnenstraße 1 20459 Hamburg, Germany

Tel: +49 40 55 56 59 77 service@etracker.com

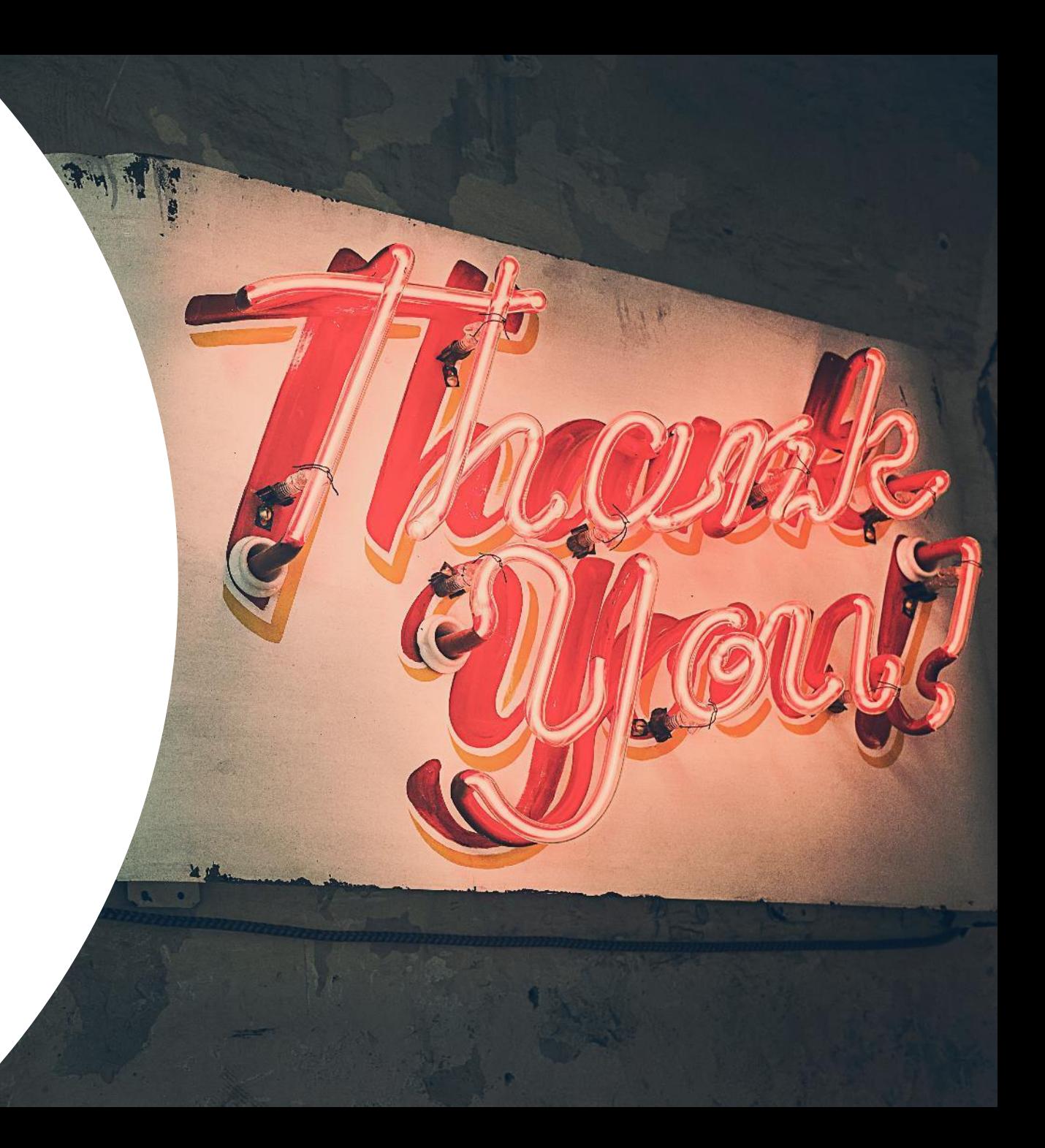

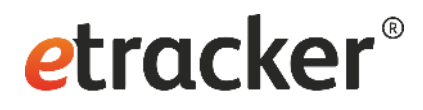